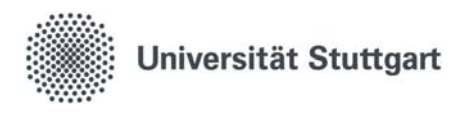

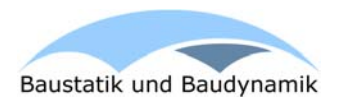

ඹ

# **SmartQuake**  Kurzanleitung

SmartQuake ist eine Lehrsoftware zur dynamischen Analyse von einfachen Rahmentragwerken. Die App basiert auf dem Ergebnis des Kurses 5 "Playful Simulation - Serious Models in Interactive Application" der Ferienakademie 2016 im Sarntal und wird in der Vorlesung "Baustatik und Baudynamik 2" des Instituts für Baustatik und Baudynamik der Universität Stuttgart eingesetzt. Der Quelltext des Projekts der Ferienakademie ist auf GitHub verfügbar: https://github.com/TUM-I5/SmartQuake

Bitte haben Sie Verständnis dafür, dass diese App hauptsächlich für Demonstrationsbeispiele in der Vorlesung entwickelt wurde und daher nicht immer ganz intuitiv zu benutzen und an manchen Stellen evtl. auch fehlerhaft ist.

#### **Bedienung:**

- 1. Auswahl eines Tragwerks auf dem Startbildschirm
- 2. a) Simulation mit Sensor-Beschleunigungen starten:
	- b) Erregung auswählen und Simulation damit starten:
- 3. Simulation stoppen:
- 4. a) Simulation erneut anschauen:
	- b) Knoten auswählen (tap) und Veschiebungs-Zeit-Diagramm für diesen Knoten anzeigen lassen

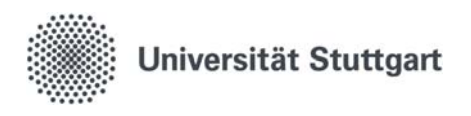

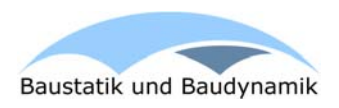

#### **Startbildschirm**:

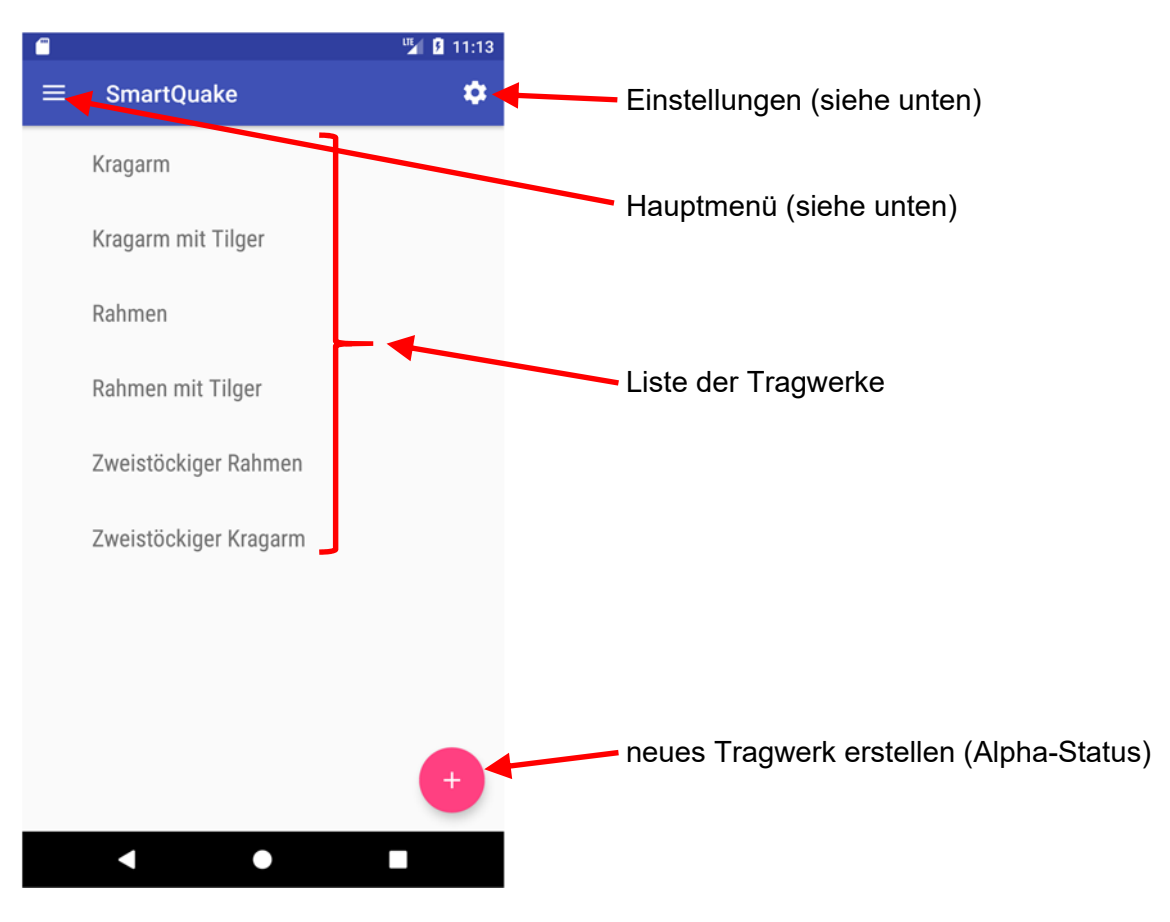

### **Hauptmenü**:

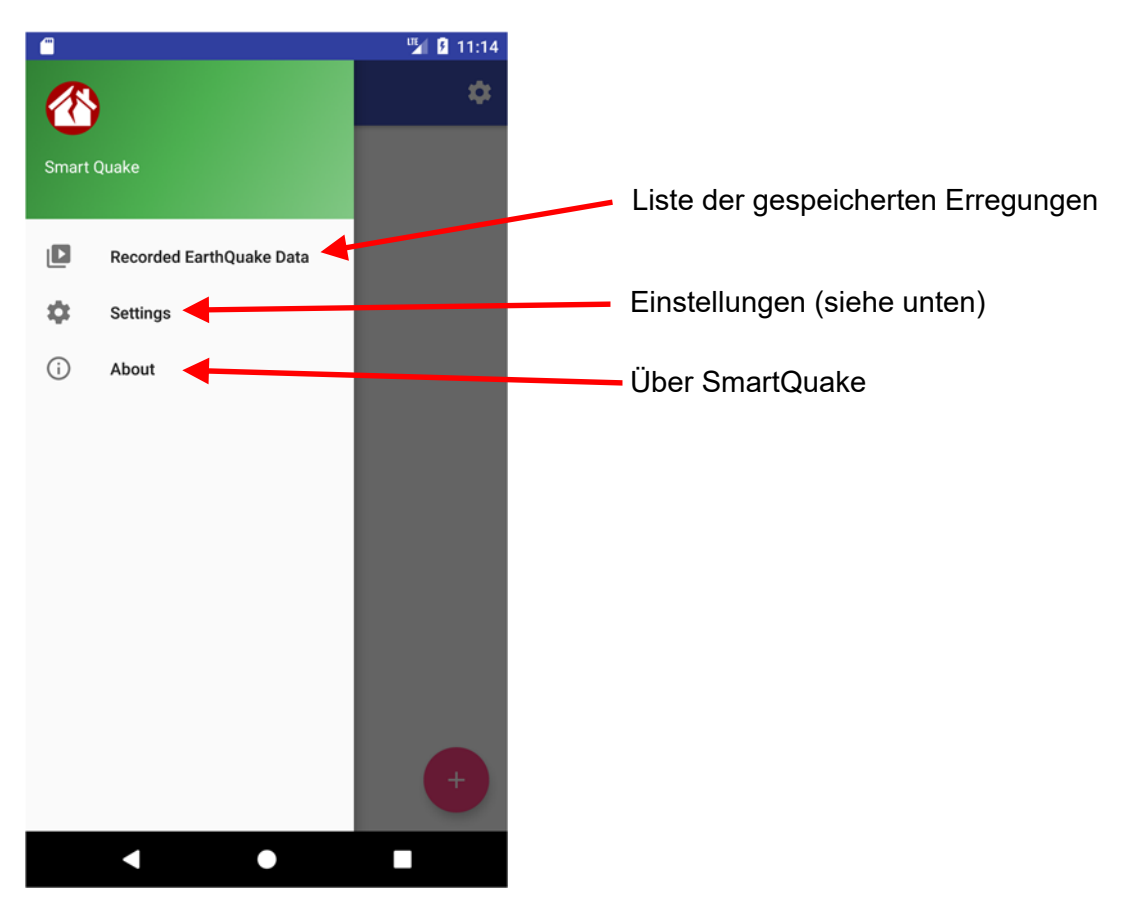

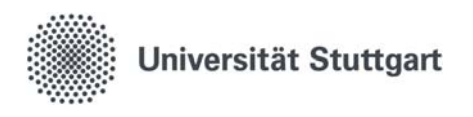

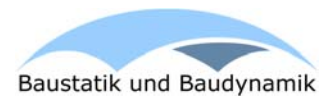

## **Einstellungen**:

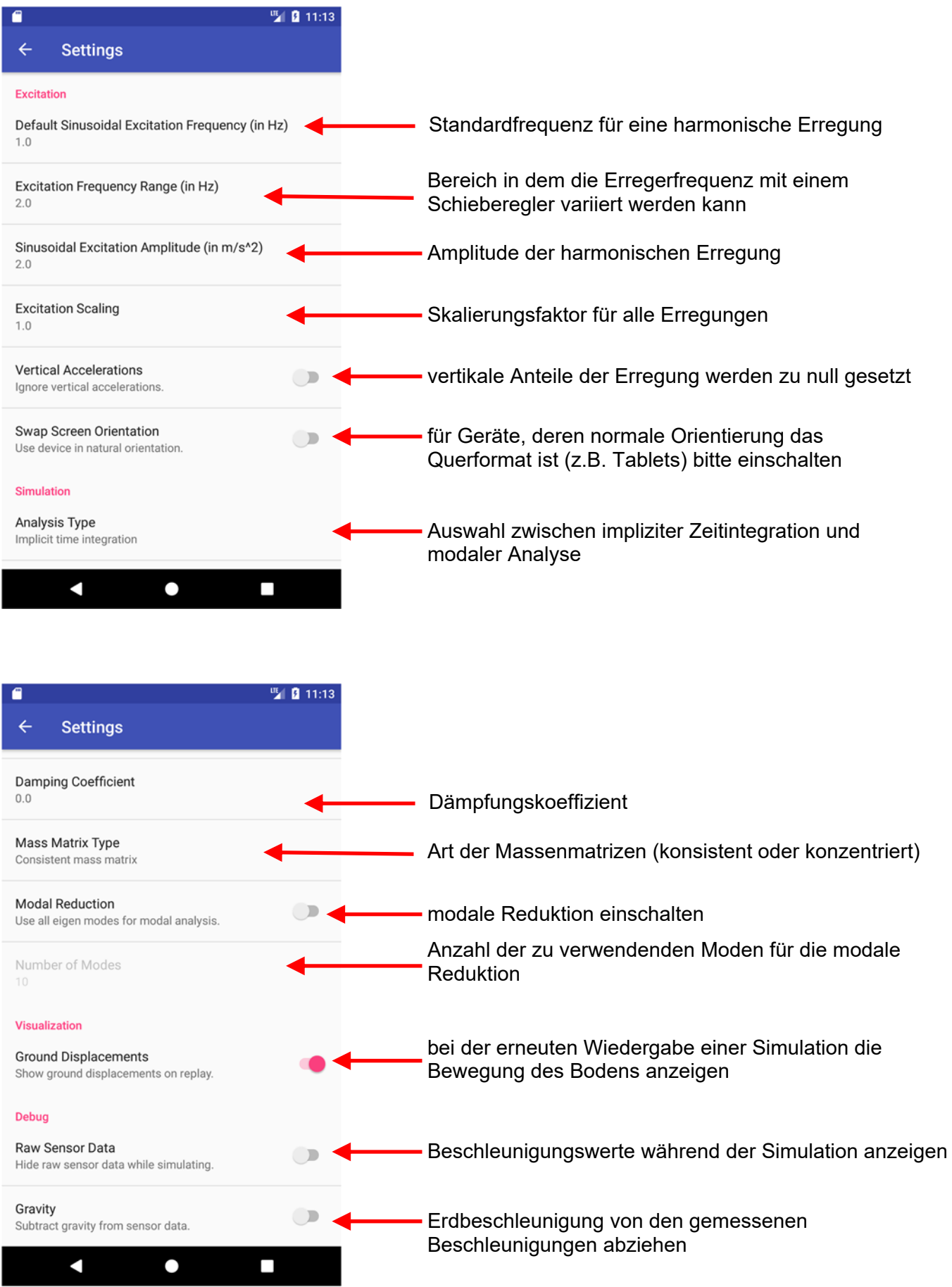

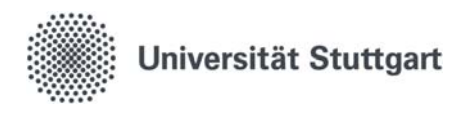

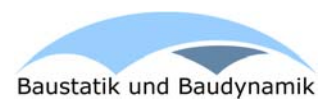

#### **Simulation**:

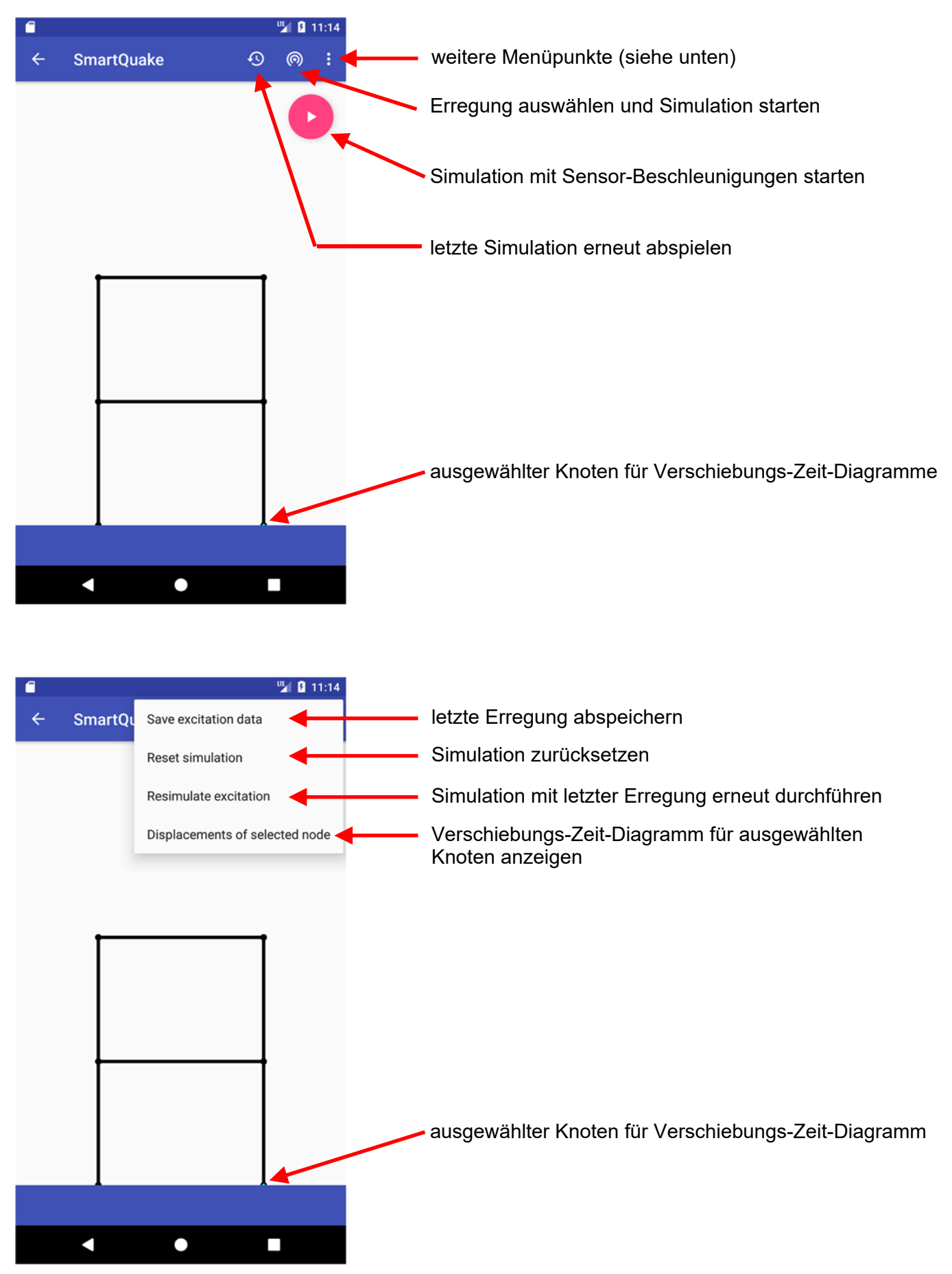

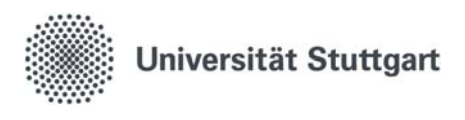

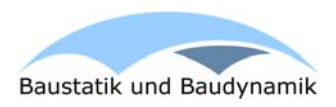

## **Auswahl der Erregung**:

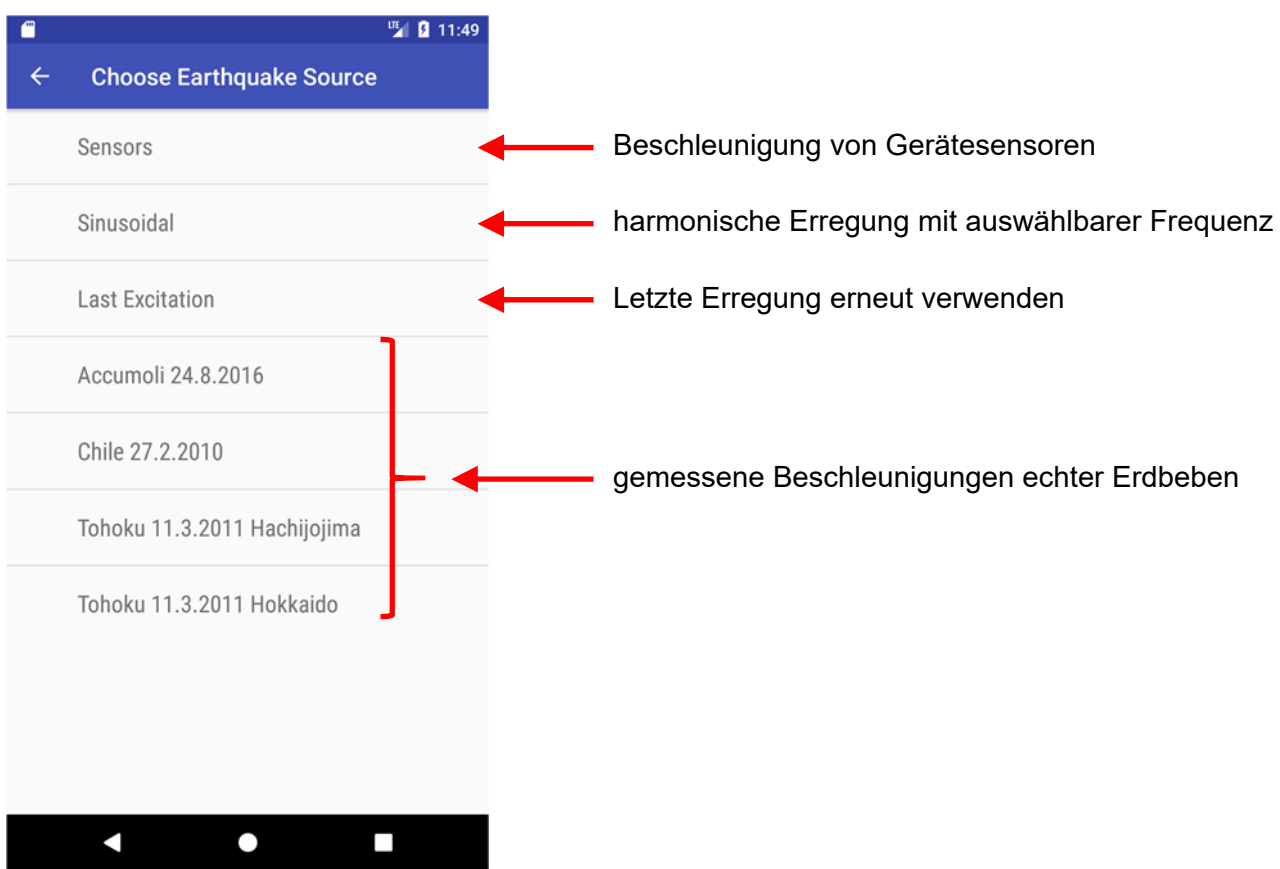